# <span id="page-0-0"></span>**WebTest Documentation**

*Release 2.0.1*

**Ian Bicking**

May 23, 2013

# **CONTENTS**

author Ian Bicking [<ianb@colorstudy.com>](mailto:ianb@colorstudy.com) maintainer Gael Pasgrimaud [<gael@gawel.org>](mailto:gael@gawel.org)

# **STATUS & LICENSE**

WebTest is an extraction of paste.fixture.TestApp, rewriting portions to use [WebOb.](http://docs.webob.org/) It is under active development as part of the Pylons cloud of packages.

Feedback and discussion should take place on the [Pylons discuss list,](https://groups.google.com/forum/?fromgroups#!forum/pylons-discuss) and bugs should go into the [Github tracker.](https://github.com/Pylons/webtest/issues)

This library is licensed under an MIT-style license.

# **CHAPTER**

**TWO**

# **INSTALLATION**

You can use pip or easy\_install to get the latest stable release:

\$ pip install WebTest \$ easy\_install WebTest

Or if you want the development version:

\$ pip install https://nodeload.github.com/Pylons/webtest/tar.gz/master

# **WHAT THIS DOES**

WebTest helps you test your WSGI-based web applications. This can be any application that has a WSGI interface, including an application written in a framework that supports WSGI (which includes most actively developed Python web frameworks – almost anything that even nominally supports WSGI should be testable).

With this you can test your web applications without starting an HTTP server, and without poking into the web framework shortcutting pieces of your application that need to be tested. The tests WebTest runs are entirely equivalent to how a WSGI HTTP server would call an application. By testing the full stack of your application, the WebTest testing model is sometimes called a *functional test*, *integration test*, or *acceptance test* (though the latter two are not particularly good descriptions). This is in contrast to a *unit test* which tests a particular piece of functionality in your application. While complex programming tasks are often is suited to unit tests, template logic and simple web programming is often best done with functional tests; and regardless of the presence of unit tests, no testing strategy is complete without high-level tests to ensure the entire programming system works together.

WebTest helps you create tests by providing a convenient interface to run WSGI applications and verify the output.

# **QUICK START**

The most important object in WebTest is TestApp, the wrapper for WSGI applications. To use it, you simply instantiate it with your WSGI application. (Note: if your WSGI application requires any configuration, you must set that up manually in your tests.)

The main class it TestApp which wrap your WSGI application and allow you to perform HTTP request on it.

Here is a basic application:

```
>>> def application(environ, start_response):
... headers = [('Content-Type', 'text/html; charset=utf8'),
... ('Content-Length', str(len(body)))]
... start_response('200 Ok', headers)
... return [body]
```
Wrap it into a TestApp:

```
>>> from webtest import TestApp
>>> app = TestApp(application)
```
Then you can get the response of a HTTP GET:

```
>>> resp = app.get('/')
```
And check the result. Like like reponse's status:

**>>> assert** resp.status == '200 Ok' **>>> assert** resp.status\_int == 200

Response's headers:

```
>>> assert resp.content_type == 'text/html'
>>> assert resp.content_length > 0
```
Or response's body:

**>>>** resp.mustcontain('<html>') **>>> assert** 'form' **in** resp

WebTest can do much more. In particular it can handle *[Form handling](#page-0-0)* and json.

# **CONTENTS**

# **5.1 Functional Testing of Web Applications**

## **5.1.1 TestApp**

### **Making Requests**

To make a request, use:

app.get('/path', [params], [headers], [extra\_environ], ...)

This call to get () does a request for /path, with any params, extra headers or WSGI environment keys that you indicate. This returns a TestResponse object, based on [webob.response.Response](http://docs.webob.org/en/latest/modules/webob.html#webob.response.Response). It has some additional methods to make it easier to test.

If you want to do a POST request, use:

```
app.post('/path', {'vars': 'values'}, [headers], [extra_environ],
         [upload_files], ...)
```
Specifically the second argument of post() is the *body* of the request. You can pass in a dictionary (or dictionary-like object), or a string body (dictionary objects are turned into HTML form submissions).

You can also pass in the keyword argument upload\_files, which is a list of [(fieldname, filename, field\_content)]. File uploads use a different form submission data type to pass the structured data.

You can use put () and delete() for PUT and DELETE requests.

### **Making JSON Requests**

Webtest provide some facilities to test json apis.

The  $\star$  json methods will transform data to json before POST/PUT and add the correct Content-Type for you.

Also Response have an attribute . json to allow you to retrieve json contents as a python dict.

Doing *POST* request with webtest.TestApp.post\_json():

```
>>> resp = app.post_json('/resource/', dict(id=1, value='value'))
>>> print(resp.request)
POST /resource/ HTTP/1.0
Content-Length: 27
Content-Type: application/json
...
```
 $\Rightarrow$  resp.json == {'id': 1, 'value': 'value'} True

Doing *GET* request with webtest. TestApp.get () and using webtest. response. json:

To just parse body of the response, use Response.json:

```
\rightarrow\rightarrow resp = app.get('/resource/1/')
>>> print(resp.request)
GET /resource/1/ HTTP/1.0
...
>>> resp.json == {'id': 1, 'value': 'value'}
True
```
#### **Modifying the Environment & Simulating Authentication**

The best way to simulate authentication is if your application looks in environ['REMOTE\_USER'] to see if someone is authenticated. Then you can simply set that value, like:

app.get('/secret', extra\_environ=dict(REMOTE\_USER='bob'))

If you want *all* your requests to have this key, do:

```
app = TestApp(my_app, extra_environ=dict(REMOTE_USER='bob'))
```
#### **Testing a non wsgi application**

You can use WebTest to test an application on a real web server. Just pass an url to the *TestApp* instead of a WSGI application:

```
app = TestApp('http://my.cool.websi.te')
```
You can also use the WEBTEST\_TARGET\_URL env var to switch from a WSGI application to a real server without having to modify your code:

```
os.environ['WEBTEST_TARGET_URL'] = 'http://my.cool.websi.te'
app = TestApp(wsgiapp) # will use the WEBTEST_TARGET_URL instead of the wsgiapp
```
By default the proxy will use httplib but you can use other backends by adding an anchor to your url:

```
app = TestApp('http://my.cool.websi.te#urllib3')
app = TestApp('http://my.cool.websi.te#requests')
app = TestApp('http://my.cool.websi.te#restkit')
```
#### **What Is Tested By Default**

A key concept behind WebTest is that there's lots of things you shouldn't have to check everytime you do a request. It is assumed that the response will either be a 2xx or 3xx response; if it isn't an exception will be raised (you can override this for a request, of course). The WSGI application is tested for WSGI compliance with a slightly modified version of [wsgiref.validate](http://python.org/doc/current/lib/module-wsgiref.validate.html) (modified to support arguments to InputWrapper.readline) automatically. Also it checks that nothing is printed to the environ['wsgi.errors'] error stream, which typically indicates a problem (one that would be non-fatal in a production situation, but if you are testing is something you should avoid).

To indicate another status is expected, use the keyword argument status=404 to (for example) check that it is a 404 status, or  $status = " * " to allow any status.$ 

If you expect errors to be printed, use expect\_errors=True.

### **5.1.2 TestResponse**

The response object is based on [webob.response.Response](http://docs.webob.org/en/latest/modules/webob.html#webob.response.Response) with some additions to help with testing.

The inherited attributes that are most interesting:

**response.status**: The text status of the response, e.g., "200 OK".

**response.status\_int**: The text status\_int of the response, e.g., 200.

**response.headers**: A dictionary-like object of the headers in the response.

**response.body**: The text body of the response.

**response.text**: The unicode text body of the response.

**response.normal\_body:** The whitespace-normalized  $\frac{1}{1}$  $\frac{1}{1}$  $\frac{1}{1}$  body of the response.

**response.request**: The [webob.request.BaseRequest](http://docs.webob.org/en/latest/modules/webob.html#webob.request.BaseRequest) object used to generate this response.

The added methods:

- **response.follow(\*\*kw)**: Follows the redirect, returning the new response. It is an error if this response wasn't a redirect. All keyword arguments are passed to webtest.TestApp (e.g., status). Returns another response object.
- **response.maybe\_follow(\*\*kw)**: Follows all redirects; does nothing if this response is not a redirect. All keyword arguments are passed to webtest.TestApp (e.g., status). Returns another response object.
- **x in response**: Returns True if the string is found in the response body. Whitespace is normalized for this test.
- **response.mustcontain(string1, string2, no=string3)**: Raises an error if any of the strings are not found in the response. If a string of a string list is given as *no* keyword argument, raise an error if one of those are found in the response. It also prints out the response in that case, so you can see the real response.
- **response.showbrowser():** Opens the HTML response in a browser; useful for debugging.
- **str(response)**: Gives a slightly-compacted version of the response. This is compacted to remove newlines, making it easier to use with [doctest](http://python.org/doc/current/lib/module-doctest.html)
- **response.click(description=None, linkid=None, href=None, anchor=None, index=None, verbose=False)**: Clicks the described link (see click)
- **response.forms**: Return a dictionary of forms; you can use both indexes (refer to the forms in order) or the string ids of forms (if you've given them ids) to identify the form. See *[Form handling](#page-0-0)* for more on the form objects.
- **response. form:** If there is just a single form, this returns that. It is an error if you use this and there are multiple forms.

#### **Form handling**

#### **Getting a form**

If you have a single html form in your page, just use the . form attribute:

**>>>** res = app.get('/form.html') **>>>** form = res.form

<span id="page-16-0"></span><sup>&</sup>lt;sup>1</sup> The whitespace normalization replace sequences of whitespace characters and  $\ln \r \t$  by a single space.

You can use the form index if your html contains more than one form:

```
>>> form = res.forms[0]
```
Or the form id:

**>>>** form = res.forms['myform']

You can check form attributes:

```
>>> print(form.id)
myform
>>> print(form.action)
/form-submit
>>> print(form.method)
POST
```
#### **Filling a form**

You can fill out and submit forms from your tests. Fields are a dict like object:

```
>>> # dict of fields
>>> form.fields.values()
[(u'text', [<Text name="text">]), ..., (u'submit', [<Submit name="submit">])]
```
You can check the current value:

```
>>> print(form['text'].value)
Foo
```
Then you fill it in fields:

```
>>> form['text'] = 'Bar'
>>> # When names don't point to a single field:
>>> form.set('text', 'Bar', index=0)
```
#### **Field types**

#### Input and textarea fields

```
>>> print(form['textarea'].value)
Some text
>>> form['textarea'] = 'Some other text'
```
You can force the value of an hidden field:

**>>>** form['hidden'].force\_value('2')

### Select fields Simple select:

```
>>> print(form['select'].value)
option2
>>> form['select'] = 'option1'
```
Select multiple:

**>>> print**(form['multiple'].value) ['option2', 'option3'] **>>>** form['multiple'] = ['option1']

Select fields can only be set to valid values (i.e., values in an <option>) but you can also use .force\_value() to enter values not present in an option.

```
>>> form['select'].force_value(['optionX'])
>>> form['multiple'].force_value(['optionX'])
```
Checkbox You can check if the checkbox is checked and is value:

```
>>> print(form['checkbox'].checked)
False
>>> print(form['checkbox'].value)
None
```
You can change the status with the value:

```
>>> form['checkbox'] = True
```
Or with the checked attribute:

**>>>** form['checkbox'].checked =True

If the checkbox is checked then you'll get the value:

```
>>> print(form['checkbox'].checked)
True
>>> print(form['checkbox'].value)
checkbox 1
```
If the checkbox has no value then it will be 'on' if you checked it:

```
>>> print(form['checkbox2'].value)
None
>>> form['checkbox2'].checked = True
>>> print(form['checkbox2'].value)
on
```
#### Radio

```
>>> print(form['radio'].value)
Radio 2
>>> form['radio'] = 'Radio 1'
```
File You can deal with file upload by using the Upload class:

```
>>> from webtest import Upload
>>> form['file'] = Upload('README.rst')
>>> form['file'] = Upload('README.rst', b'data')
```
#### **Submit a form**

Then you can submit the form:

```
>>> # Submit with no particular submit button pressed:
>>> res = form.submit()
>>> # Or submit a button:
>>> res = form.submit('submit')
>>> print(res)
Response: 200 OK
Content-Type: text/plain
text=Bar
...
submit=Submit
```
#### You can also use a specific submit button:

```
>>> res = form.submit('submit', index=1)
>>> print(res)
Response: 200 OK
Content-Type: text/plain
...
submit=Submit 2
```
### **Parsing the Body**

There are several ways to get parsed versions of the response. These are the attributes:

**response.html**: Return a [BeautifulSoup](http://www.crummy.com/software/BeautifulSoup/) version of the response body:

```
>>> res = app.get('/index.html')
>>> res.html
<html><br/>>body><div id="content">hey!</div></body></html>
>>> res.html.__class__
<class '...BeautifulSoup'>
```
**response.xml**: Return an [ElementTree](http://python.org/doc/current/lib/module-xml.etree.ElementTree.html) version of the response body:

```
>>> res = app.get('/document.xml')
>>> res.xml
<Element 'xml' ...>
>>> res.xml[0].tag
'message'
>>> res.xml[0].text
'hey!'
```
**response.lxml**: Return an [lxml](http://codespeak.net/lxml/) version of the response body:

```
>>> res = app.get('/index.html')
>>> res.lxml
<Element html at ...>
>>> res.lxml.xpath('//body/div')[0].text
'hey!'
>>> res = app.get('/document.xml')
>>> res.lxml
<Element xml at ...>
>>> res.lxml[0].tag
'message'
>>> res.lxml[0].text
'hey!'
```
**response.pyquery**: Return an [PyQuery](http://pypi.python.org/pypi/pyquery) version of the response body:

```
>>> res.pyquery('message')
[<message>]
>>> res.pyquery('message').text()
'hey!'
```
**response.json**: Return the parsed JSON (parsed with [simplejson\)](http://svn.red-bean.com/bob/simplejson/tags/simplejson-1.7/docs/index.html):

```
>>> res = app.get('/object.json')
>>> sorted(res.json.values())
[1, 2]
```
In each case the content-type must be correct or an AttributeError is raised. If you do not have the necessary library installed (none of them are required by WebTest), you will get an ImportError.

# **5.1.3 HTTP client/server utilities**

This module contains some helpers to deal with the real http world.

```
class webtest.http.StopableWSGIServer(application, *args, **kwargs)
     StopableWSGIServer is a WSGIServer which run in a separated thread. This allow to use tools like casperjs or
     selenium.
```
Server instance have an application\_url attribute formated with the server host and port.

```
classmethod create(application, **kwargs)
```
Start a server to serve application. Return a server instance.

**run**()

Run the server

```
shutdown()
    Shutdown the server
```

```
wait(retries=30)
     Wait until the server is started
```
**wrapper**(*environ*, *start\_response*)

Wrap the wsgi application to override some path:

/\_\_application\_: allow to ping the server.

/ \_\_file\_\_? \_\_file\_\_={path}: serve the file found at path

webtest.http.**check\_server**(*host*, *port*, *path\_info='/'*, *timeout=3*, *retries=30*) Perform a request until the server reply

## **5.1.4 WSGI Debug application**

webtest.debugapp.debug\_app is a faker WSGI app to help to test *webtest*.

Examples of use :

```
>>> import webtest
>>> from webtest.debugapp import debug_app
>>> app = webtest.TestApp(debug_app)
>>> res = app.post('/', params='foobar')
>>> print(res.body)
CONTENT_LENGTH: 6
CONTENT_TYPE: application/x-www-form-urlencoded
```

```
HTTP_HOST: localhost:80
...
wsgi.url_scheme: 'http'
wsgi.version: (1, 0)
-- Body ----------
foobar
```
Here, you can see, foobar in *body* when you pass foobar in app.post params argument.

You can also define the status of response :

```
>>> res = app.post('/?status=302', params='foobar')
>>> print(res.status)
302 Found
```
## **5.1.5 Framework Hooks**

Frameworks can detect that they are in a testing environment by the presence (and truth) of the WSGI environmental variable "paste.testing" (the key name is inherited from paste.fixture).

More generally, frameworks can detect that something (possibly a test fixture) is ready to catch unexpected errors by the presence and truth of "paste.throw\_errors" (this is sometimes set outside of testing fixtures too, when an error-handling middleware is in place).

Frameworks that want to expose the inner structure of the request may use "paste.testing\_variables". This will be a dictionary – any values put into that dictionary will become attributes of the response object. So if you do env["paste.testing\_variables"]['template'] = template\_name in your framework, then response.template will be template\_name.

# **5.2 webtest API**

Routines for testing WSGI applications.

### **5.2.1 webtest.app.TestApp**

class webtest.app.**TestApp**(*app*, *extra\_environ=None*, *relative\_to=None*, *use\_unicode=True*, *cookie-*

*jar=None*)

Wraps a WSGI application in a more convenient interface for testing. It uses extended version of webob.BaseRequest and webob.Response.

#### **Parameters**

- app (*WSGI application*) May be an WSGI application or Paste Deploy app, like 'config:filename.ini#test'. New in version 2.0. It can also be an actual full URL to an http server and webtest will proxy requests with *wsgiproxy*.
- extra environ (*dict*) A dictionary of values that should go into the environment for each request. These can provide a communication channel with the application.
- relative\_to (*string*) A directory used for file uploads are calculated relative to this. Also config: URIs that aren't absolute.
- cookiejar (*CookieJar instance*) cookielib.CookieJar alike API that keeps cookies across requets.

#### **cookies**

A convenient shortcut for a dict of all cookies in cookiejar.

#### **RequestClass**

alias of TestRequest

**delete**(*url*, *params=u''*, *headers=None*, *extra\_environ=None*, *status=None*, *expect\_errors=False*, *content\_type=None*)

Do a DELETE request. Similar to get().

Returns webtest. TestResponse instance.

**delete\_json**(*url*, *params=<NoDefault>*, *\*\*kw*)

Do a DELETE request. Very like the delete method.

params are dumped to json and put in the body of the request. Content-Type is set to application/json.

Returns a webtest.TestResponse object.

#### **do\_request**(*req*, *status*, *expect\_errors*)

Executes the given webob Request ( $req$ ), with the expected status. Generally  $qet()$  and  $post()$ are used instead.

To use this:

```
req = webtest.TestRequest.blank('url', ...args...)
resp = app.do_request(req)
```
Note: You can pass any keyword arguments to TestRequest.blank(), which will be set on the request. These can be arguments like content\_type, accept, etc.

#### **encode\_multipart**(*params*, *files*)

Encodes a set of parameters (typically a name/value list) and a set of files (a list of (name, filename, file\_body)) into a typical POST body, returning the (content\_type, body).

**get**(*url*, *params=None*, *headers=None*, *extra\_environ=None*, *status=None*, *expect\_errors=False*) Do a GET request given the url path.

#### Parameters

- params A query string, or a dictionary that will be encoded into a query string. You may also include a URL query string on the url.
- headers (*dictionary*) Extra headers to send.
- extra environ *(dictionary)* Environmental variables that should be added to the request.
- status (*integer or string*) The HTTP status code you expect in response (if not 200 or 3xx). You can also use a wildcard, like ' $3 \star$ ' or ' $\star$ '.
- expect\_errors (*boolean*) If this is False, then if anything is written to environ wsgi.errors it will be an error. If it is True, then non-200/3xx responses are also okay.

Returns webtest. TestResponse instance.

**head**(*url*, *headers=None*, *extra\_environ=None*, *status=None*, *expect\_errors=False*) Do a HEAD request. Similar to get().

Returns webtest. TestResponse instance.

**options**(*url*, *headers=None*, *extra\_environ=None*, *status=None*, *expect\_errors=False*) Do a OPTIONS request. Similar to get().

Returns webtest. TestResponse instance.

**patch**(*url*, *params=u''*, *headers=None*, *extra\_environ=None*, *status=None*, *upload\_files=None*, *expect\_errors=False*, *content\_type=None*) Do a PATCH request. Similar to post().

Returns webtest.TestResponse instance.

**patch\_json**(*url*, *params=<NoDefault>*, *\*\*kw*) Do a PATCH request. Very like the patch method.

params are dumped to json and put in the body of the request. Content-Type is set to application/json.

Returns a webtest.TestResponse object.

**post**(*url*, *params=u''*, *headers=None*, *extra\_environ=None*, *status=None*, *upload\_files=None*, *expect\_errors=False*, *content\_type=None*) Do a POST request. Similar to get().

#### Parameters

• params – Are put in the body of the request. If params is a iterator it will be urlencoded, if it is string it will not be encoded, but placed in the body directly.

Can be a collections. Ordered Dict with webtest. forms. Upload fields included:

app.post('/myurl', collections.OrderedDict([ ('textfield1', 'value1'), ('uploadfield', webapp.Upload('filename.txt', 'contents'), ('textfield2', 'value2')])))

- upload files (*list*) It should be a list of (fieldname, filename, file content). You can also use just (fieldname, filename) and the file contents will be read from disk.
- content\_type (*string*) HTTP content type, for example *application/json*.

Returns webtest. TestResponse instance.

**post\_json**(*url*, *params=<NoDefault>*, *\*\*kw*) Do a POST request. Very like the post method.

params are dumped to json and put in the body of the request. Content-Type is set to

application/json.

Returns a webtest.TestResponse object.

**put**(*url*, *params=u''*, *headers=None*, *extra\_environ=None*, *status=None*, *upload\_files=None*, *expect\_errors=False*, *content\_type=None*) Do a PUT request. Similar to post().

Returns webtest. TestResponse instance.

**put\_json**(*url*, *params=<NoDefault>*, *\*\*kw*)

Do a PUT request. Very like the put method.

params are dumped to json and put in the body of the request. Content-Type is set to application/json.

Returns a webtest.TestResponse object.

#### **request**(*url\_or\_req*, *status=None*, *expect\_errors=False*, *\*\*req\_params*)

Creates and executes a request. You may either pass in an instantiated TestRequest object, or you may pass in a URL and keyword arguments to be passed to TestRequest.blank().

You can use this to run a request without the intermediary functioning of TestApp.get() etc. For instance, to test a WebDAV method:

resp = app.request('/new-col', method='MKCOL')

Note that the request won't have a body unless you specify it, like:

 $resp = app.request('/test.txt', method='PUT', body='test')$ You can use webtest. TestRequest:  $req = webtest.TestRequest.blank('/url','methode' GET')$ resp = app.do\_request(req)

**reset**()

Resets the state of the application; currently just clears saved cookies.

### **5.2.2 webtest.app.TestRequest**

class webtest.app.**TestRequest**(*environ*, *charset=None*, *unicode\_errors=None*, *decode\_param\_names=None*, *\*\*kw*) Bases: [webob.request.BaseRequest](http://docs.webob.org/en/latest/modules/webob.html#webob.request.BaseRequest)

A subclass of webob.Requset

#### **ResponseClass**

alias of TestResponse

#### **5.2.3 webtest.response.TestResponse**

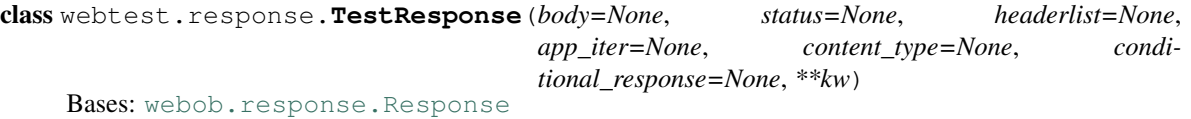

Instances of this class are returned by [TestApp](#page-0-0) methods.

**click**(*description=None*, *linkid=None*, *href=None*, *index=None*, *verbose=False*, *extra\_environ=None*)

Click the link as described. Each of description, linkid, and url are *patterns*, meaning that they are either strings (regular expressions), compiled regular expressions (objects with a search method), or callables returning true or false.

All the given patterns are ANDed together:

•description is a pattern that matches the contents of the anchor (HTML and all – everything between  $\langle a \dots \rangle$  and  $\langle a \rangle$ 

•linkid is a pattern that matches the id attribute of the anchor. It will receive the empty string if no id is given.

•href is a pattern that matches the href of the anchor; the literal content of that attribute, not the fully qualified attribute.

If more than one link matches, then the index link is followed. If index is not given and more than one link matches, or if no link matches, then IndexError will be raised.

If you give verbose then messages will be printed about each link, and why it does or doesn't match. If you use app.click(verbose=True) you'll see a list of all the links.

You can use multiple criteria to essentially assert multiple aspects about the link, e.g., where the link's destination is.

#### **clickbutton**(*description=None*, *buttonid=None*, *href=None*, *index=None*, *verbose=False*)

Like [click\(\)](#page-0-0), except looks for link-like buttons. This kind of button should look like <br/>button onclick="...location.href='url'...">.

#### **follow**(*\*\*kw*)

If this response is a redirect, follow that redirect. It is an error if it is not a redirect response. Any keyword arguments are passed to [webtest.app.TestApp.get](#page-0-0). Returns another TestResponse object.

#### **form**

If there is only one form on the page, return it as a [Form](#page-0-0) object; raise a TypeError is there are no form or multiple forms.

#### **forms**

Returns a dictionary containing all the forms in the pages as  $F \circ r$  m objects. Indexes are both in order (from zero) and by form id (if the form is given an id).

See *[Form handling](#page-0-0)* for more info on form objects.

#### **goto**(*href*, *method='get'*, *\*\*args*)

Go to the (potentially relative) link href, using the given method ('get' or 'post') and any extra arguments you want to pass to the [webtest.app.TestApp.get\(\)](#page-0-0) or [webtest.app.TestApp.post\(\)](#page-0-0) methods.

All hostnames and schemes will be ignored.

#### **html**

Returns the response as a [BeautifulSoup](http://www.crummy.com/software/BeautifulSoup/documentation.html) object.

Only works with HTML responses; other content-types raise AttributeError.

#### **json**

Return the response as a JSON response. You must have [simplejson](http://goo.gl/B9g6s) installed to use this, or be using a Python version with the json module.

The content type must be application/json to use this.

#### **lxml**

Returns the response as an [lxml object.](http://codespeak.net/lxml/) You must have lxml installed to use this.

If this is an HTML response and you have  $lxml$  2.x installed, then an  $lxml$ .html.HTML object will be returned; if you have an earlier version of  $lxml$  then a  $lxml$ . HTML object will be returned.

#### **maybe\_follow**(*\*\*kw*)

Follow all redirects. If this response is not a redirect, do nothing. Any keyword arguments are passed to [webtest.app.TestApp.get](#page-0-0). Returns another TestResponse object.

#### **mustcontain**(*\*strings*, *no=*[ ])

Assert that the response contains all of the strings passed in as arguments.

Equivalent to:

#### **assert** string **in** res

Can take a *no* keyword argument that can be a string or a list of strings which must not be present in the response.

#### **normal\_body**

Return the whitespace-normalized body

#### **pyquery**

Returns the response as a [PyQuery](http://pyquery.org/) object.

Only works with HTML and XML responses; other content-types raise AttributeError.

#### **showbrowser**()

Show this response in a browser window (for debugging purposes, when it's hard to read the HTML).

#### **unicode\_normal\_body**

Return the whitespace-normalized body, as unicode

#### **xml**

Returns the response as an [ElementTree](http://python.org/doc/current/lib/module-xml.etree.ElementTree.html) object.

Only works with XML responses; other content-types raise AttributeError

## **5.2.4 webtest.forms**

Helpers to fill and submit forms.

```
class webtest.forms.Checkbox(*args, **attrs)
    Bases: webtest.forms.Field
```
Field representing <input type="checkbox">

#### **checked**

Returns True if checkbox is checked.

**force\_value**(*value*) Like setting a value, except forces it (even for, say, hidden fields).

class webtest.forms.**Field**(*form*, *tag*, *name*, *pos*, *value=None*, *id=None*, *\*\*attrs*) Bases: object

Base class for all Field objects.

#### **classes**

Dictionary of field types (select, radio, etc)

#### **value**

Set/get value of the field.

#### **force\_value**(*value*)

Like setting a value, except forces it (even for, say, hidden fields).

class webtest.forms.**File**(*form*, *tag*, *name*, *pos*, *value=None*, *id=None*, *\*\*attrs*) Bases: [webtest.forms.Field](#page-0-0)

Field representing <input type="file">

#### **force\_value**(*value*)

Like setting a value, except forces it (even for, say, hidden fields).

class webtest.forms.**Form**(*response*, *text*) Bases: object

This object represents a form that has been found in a page.

#### **Parameters**

- response *webob.response.TestResponse* instance
- text Unparsed html of the form

#### **text**

the full HTML of the form.

#### **action**

the relative URI of the action.

#### **method**

the HTTP method (e.g., 'GET').

#### **id**

the id, or None if not given.

#### **enctype**

encoding of the form submission

#### **fields**

a dictionary of fields, each value is a list of fields by that name. <input type="radio"> and <select> are both represented as single fields with multiple options.

#### **field\_order**

Ordered list of field names as found in the html.

#### **FieldClass**

alias of [Field](#page-0-0)

#### **get**(*name*, *index=None*, *default=<NoDefault>*)

Get the named/indexed field object, or default if no field is found. Throws an AssertionError if no field is found and no default was given.

#### **lint**()

Check that the html is valid:

•each field must have an id

•each field must have a label

#### **select**(*name*, *value*, *index=None*)

Like . set (), except also confirms the target is a  $\leq$  select>.

**set**(*name*, *value*, *index=None*)

Set the given name, using index to disambiguate.

#### **submit**(*name=None*, *index=None*, *\*\*args*)

Submits the form. If name is given, then also select that button (using index to disambiguate)''.

Any extra keyword arguments are passed to the webtest.TestResponse.get() or webtest.TestResponse.post() method.

Returns a webtest.TestResponse object.

#### **submit\_fields**(*name=None*, *index=None*)

Return a list of  $[$  (name, value),  $\ldots]$  for the current state of the form.

#### Parameters

- name Same as for [submit\(\)](#page-0-0)
- $\cdot$  index Same as for [submit\(\)](#page-0-0)

#### **upload\_fields**()

Return a list of file field tuples of the form:

```
(field name, file name)
```
#### or:

```
(field name, file name, file contents).
class webtest.forms.Hidden(form, tag, name, pos, value=None, id=None, **attrs)
     Bases: webtest.forms.Text
     Field representing <input type="hidden">
     force_value(value)
          Like setting a value, except forces it (even for, say, hidden fields).
class webtest.forms.MultipleSelect(*args, **attrs)
     Bases: webtest.forms.Field
     Field representing <select multiple="multiple">
     force_value(values)
          Like setting a value, except forces it (even for, say, hidden fields).
class webtest.forms.Radio(*args, **attrs)
     Bases: webtest.forms.Select
     Field representing <input type="radio">
     force_value(value)
          Like setting a value, except forces it (even for, say, hidden fields).
class webtest.forms.Select(*args, **attrs)
     Bases: webtest.forms.Field
     Field representing <select /> form element.
     force_value(value)
          Like setting a value, except forces it (even for, say, hidden fields).
class webtest.forms.Submit(form, tag, name, pos, value=None, id=None, **attrs)
     Bases: webtest.forms.Field
     Field representing <input type="submit"> and <br/>button>
     force_value(value)
          Like setting a value, except forces it (even for, say, hidden fields).
class webtest.forms.Text(form, tag, name, pos, value=None, id=None, **attrs)
     Bases: webtest.forms.Field
     Field representing <input type="text">
     force_value(value)
          Like setting a value, except forces it (even for, say, hidden fields).
class webtest.forms.Textarea(form, tag, name, pos, value=None, id=None, **attrs)
     Bases: webtest.forms.Text
     Field representing <textarea>
     force_value(value)
          Like setting a value, except forces it (even for, say, hidden fields).
class webtest.forms.Upload(filename, content=None)
```
Bases: object

A file to upload:

```
>>> Upload('filename.txt', 'data')
<Upload "filename.txt">
>>> Upload("README.txt")
<Upload "README.txt">
```
#### **Parameters**

- filename Name of the file to upload.
- content Contents of the file.

## **5.2.5 webtest.http**

This module contains some helpers to deal with the real http world.

```
class webtest.http.StopableWSGIServer(application, *args, **kwargs)
```
Bases: waitress.server.WSGIServer

StopableWSGIServer is a WSGIServer which run in a separated thread. This allow to use tools like casperjs or selenium.

Server instance have an application\_url attribute formated with the server host and port.

```
classmethod create(application, **kwargs)
     Start a server to serve application. Return a server instance.
```
**run**()

Run the server

**shutdown**() Shutdown the server

```
wait(retries=30)
     Wait until the server is started
```
**wrapper**(*environ*, *start\_response*)

Wrap the wsgi application to override some path:

/\_\_application\_: allow to ping the server.

/ \_file\_? \_file\_={path}: serve the file found at path

webtest.http.**check\_server**(*host*, *port*, *path\_info='/'*, *timeout=3*, *retries=30*) Perform a request until the server reply

## **5.2.6 webtest.lint**

Middleware to check for obedience to the WSGI specification.

Some of the things this checks:

- Signature of the application and start\_response (including that keyword arguments are not used).
- Environment checks:
	- Environment is a dictionary (and not a subclass).
	- That all the required keys are in the environment: REQUEST\_METHOD, SERVER\_NAME, SERVER\_PORT, wsgi.version, wsgi.input, wsgi.errors, wsgi.multithread, wsgi.multiprocess, wsgi.run\_once
- That HTTP\_CONTENT\_TYPE and HTTP\_CONTENT\_LENGTH are not in the environment (these headers should appear as CONTENT\_LENGTH and CONTENT\_TYPE).
- Warns if QUERY\_STRING is missing, as the cgi module acts unpredictably in that case.
- That CGI-style variables (that don't contain a .) have (non-unicode) string values
- That wsgi.version is a tuple
- That wsgi.url\_scheme is 'http' or 'https' ( $@@:$  is this too restrictive?)
- Warns if the REQUEST\_METHOD is not known (@@: probably too restrictive).
- That SCRIPT\_NAME and PATH\_INFO are empty or start with /
- That at least one of SCRIPT\_NAME or PATH\_INFO are set.
- That CONTENT\_LENGTH is a positive integer.
- That SCRIPT\_NAME is not '/' (it should be '', and PATH\_INFO should be '/').
- That wsgi.input has the methods read, readline, readlines, and \_\_iter\_\_
- That wsgi.errors has the methods flush, write, writelines
- The status is a string, contains a space, starts with an integer, and that integer is in range (> 100).
- That the headers is a list (not a subclass, not another kind of sequence).
- That the items of the headers are tuples of strings.
- That there is no 'status' header (that is used in CGI, but not in WSGI).
- That the headers don't contain newlines or colons, end in \_ or -, or contain characters codes below 037.
- That Content-Type is given if there is content (CGI often has a default content type, but WSGI does not).
- That no Content-Type is given when there is no content ( $@@:$  is this too restrictive?)
- That the exc\_info argument to start\_response is a tuple or None.
- That all calls to the writer are with strings, and no other methods on the writer are accessed.
- That wsgi.input is used properly:
	- .read() is called with zero or one argument
	- That it returns a string
	- That readline, readlines, and \_\_iter\_\_ return strings
	- That .close() is not called
	- No other methods are provided
- That wsgi.errors is used properly:
	- .write() and .writelines() is called with a string, except with python3
	- That .close() is not called, and no other methods are provided.
- The response iterator:
	- That it is not a string (it should be a list of a single string; a string will work, but perform horribly).
	- That .next() returns a string
	- That the iterator is not iterated over until start\_response has been called (that can signal either a server or application error).

– That .close() is called (doesn't raise exception, only prints to sys.stderr, because we only know it isn't called when the object is garbage collected).

#### webtest.lint.**middleware**(*application*, *global\_conf=None*)

When applied between a WSGI server and a WSGI application, this middleware will check for WSGI compliancy on a number of levels. This middleware does not modify the request or response in any way, but will throw an AssertionError if anything seems off (except for a failure to close the application iterator, which will be printed to stderr – there's no way to throw an exception at that point).

### **5.2.7 webtest.debugapp**

```
class webtest.debugapp.DebugApp(form=None, show_form=False)
    Bases: object
```
The WSGI application used for testing

```
webtest.debugapp.make_debug_app(global_conf, **local_conf)
```
An application that displays the request environment, and does nothing else (useful for debugging and test purposes).

# **5.3 Contribute to webtest project**

### **5.3.1 Getting started**

```
Get your working copy :
```

```
$ git clone https://github.com/Pylons/webtest.git
$ cd webtest
$ virtualenv .
```
- \$ . bin/activate
- \$ python setup.py dev

Now, you can hack.

# **5.3.2 Execute tests**

```
$ bin/nosetests
Doctest: forms.txt ... ok
Doctest: index.txt ... ok
...
test url class (tests.test testing.TestTesting) ... ok
tests.test_testing.test_print_unicode ... °C
ok
Name Stmts Miss Cover Missing
------------------------------------------------
webtest 18 0 100%
webtest.app 603 92 85% 48, 61-62, 94, 98, 212-221, 264-265, 268-272, 347, 379-386,
webtest.compat 50 11 78% 28-34, 55-56, 61-62<br>webtest.debugapp 58 0 100%
webtest.debugapp 58
webtest.ext  80  0  100%
webtest.forms 324 23 93% 23, 49, 58, 61, 92, 116, 177, 205, 411, 478, 482-486, 491-49
```
webtest.http 78 0 100% webtest.lint 215 45 79% 135, 176, 214-216, 219-224, 227-231, 234, 243-244, 247, 250 webtest.sel 479 318 34% 38-39, 45-46, 64-78, 88-108, 120, 126, 151-153, 156-158, 16 webtest.utils 99 11 89% 19-20, 23, 26, 32, 38, 100, 109, 152-154 ------------------------------------------------ TOTAL 2004 500 75% ----------------------------------------------------------------------

Ran 70 tests in 14.940s

## **5.3.3 Use tox to test many Python versions**

[Tox](http://tox.testrun.org/) installation :

\$ pip install tox \$ tox

Launch tests with *tox* :

\$ bin/tox py26: commands succeeded py27: commands succeeded py32: commands succeeded py33: commands succeeded

To execute test on all python versions, you need to have python2.6, python2.7, python3.2 and python3.3 in your PATH.

## **5.3.4 Generate documentation**

```
$ pip install Sphinx
$ cd docs
$ make html
../bin/sphinx-build -b html -d _build/doctrees . _build/html
Running Sphinx v1.1.3
loading pickled environment... done
...
build succeeded, 3 warnings.
Build finished. The HTML pages are in _build/html.
```
## **5.3.5 Tips**

You can use *[WSGI Debug application](#page-0-0)* object to test *webtest*.

# **5.4 News**

## **5.4.1 2.0.1 (2013-03-05)**

• Added Pasword field [diarmuidbourke]

- re-allow to use unknow field type. Like type="email". [gawel]
- Don't let BeautifulSoup use lxml. Fix GH-51 [kmike]
- added [webtest.response.TestResponse.maybe\\_follow\(\)](#page-0-0) method [kmike]

# **5.4.2 2.0 (2013/02/25)**

- drop zc.buildout usage for development, now using only virtualenv [Domen Kožar]
- Backward incompatibility: Removed the anchor argument of [webtest.response.TestResponse.click\(\)](#page-0-0) and the button argument of [webtest.response.TestResponse.clickbutton\(\)](#page-0-0). It is for the greater good. [madjar]
- Rewrote API documentation [Domen Kožar]
- Added *wsgiproxy* support to do HTTP request to an URL [gawel]
- Use BeautifulSoup4 to parse forms [gawel]
- Added *webtest.app.TestApp.patch\_json* [gawel]
- Implement *webtest.app.TestApp.cookiejar* support and kindof keep *webtest.app.TestApp.cookies* functionality. *webtest.app.TestApp.cookies* should be treated as read-only. [Domen Kožar]
- Split Selenium integration into separate package webtest-selenium [gawel]
- Split casperjs integration into separate package webtest-casperjs [gawel]
- Test coverage improvements [harobed, cdevienne, arthru, Domen Kožar, gawel]
- Fully implement decoding of HTML entities
- Fix tox configuration

## **5.4.3 1.4.2**

• fix tests error due to CLRF in a tarball

## **5.4.4 1.4.1**

- add travis-ci
- migrate repository to <https://github.com/Pylons/webtest>
- Fix a typo in apps.py: selectedIndicies
- Preserve field order during parsing (support for deform and such)
- allow equals sign in the cookie by spliting name-value-string pairs on the first '=' sign as per <http://tools.ietf.org/html/rfc6265#section-5.2>
- fix an error when you use AssertionError(response) with unicode chars in response

# **5.4.5 1.4.0**

• added webtest.ext - allow to use casperjs

# **5.4.6 1.3.6**

- fix [#42](https://bitbucket.org/ianb/webtest/issue/42) Check uppercase method.
- fix [#36](https://bitbucket.org/ianb/webtest/issue/36) Radio can use forced value.
- fix [#24](https://bitbucket.org/ianb/webtest/issue/24) Include test fixtures.
- fix bug when trying to print a response which contain some unicode chars

# **5.4.7 1.3.5**

• fix [#39](https://bitbucket.org/ianb/webtest/issue/39) Add PATCH to acceptable methods.

# **5.4.8 1.3.4**

- fix [#33](https://bitbucket.org/ianb/webtest/issue/33) Remove CaptureStdout. Do nothing and break pdb
- use OrderedDict to store fields in form. See [#31](https://bitbucket.org/ianb/webtest/issue/31)
- fix [#38](https://bitbucket.org/ianb/webtest/issue/38) Allow to post falsey values.
- fix [#37](https://bitbucket.org/ianb/webtest/issue/37) Allow Content-Length: 0 without Content-Type
- [fix #30](https://bitbucket.org/ianb/webtest/issue/30) bad link to pyquery documentation
- Never catch NameError during iteration

# **5.4.9 1.3.3**

- added post\_json, put\_json, delete\_json
- fix [#25](https://bitbucket.org/ianb/webtest/issue/25) params dictionary of webtest.AppTest.post() does not support unicode values

# **5.4.10 1.3.2**

- improve showbrowser. fixed [#23](https://bitbucket.org/ianb/webtest/issue/23)
- print\_stderr fail with unicode string on python2

# **5.4.11 1.3.1**

- Added .option() [#20](https://bitbucket.org/ianb/webtest/issue/20)
- Fix #21
- Full python3 compat

# **5.4.12 1.3**

- Moved TestApp to app.py
- Added selenium testing framework. See sel module.

## **5.4.13 1.2.4**

- Accept lists for app.post (url, params=[...])
- Allow to use url that starts with the SCRIPT\_NAME found in extra\_environ
- Fix [#16](https://bitbucket.org/ianb/webtest/issue/16) Default content-type is now correctly set to *application/octet-stream*
- Fix [#14 and #18](https://bitbucket.org/ianb/webtest/issue/18) Allow to use *.delete(params={})*
- Fix  $\#12$  $\#12$

# **5.4.14 1.2.3**

- Fix [#10,](http://bitbucket.org/ianb/webtest/issue/10/testapprequest-method-overwrites-specifics-with-testapp-scoped) now *TestApp.extra\_environ* doesn't take precedence over a WSGI environment passed in through the request.
- Removed stray print

## **5.4.15 1.2.2**

- Revert change to cookies that would add " around cookie values.
- Added property webtest. Response.pyquery() which returns a [PyQuery](http://pyquery.org/) object.
- Set base\_url on resp.lxml
- Include tests and docs in tarball.
- Fix sending in webob.Request (or webtest.TestRequest) objects.
- Fix handling forms with file uploads, when no file is selected.
- Added extra\_environ argument to webtest.TestResponse.click().
- Fixed/added wildcard statuses, like status="4\*"
- Fix file upload fields in forms: allow upload field to be empty.
- Added support for single-quoted html attributes.
- *TestResponse* now has unicode support. It is turned on by default for all responses with charset information. This is backward incompatible change if you rely (e.g. in doctests) on parsed form fields or responses returned by *json* and *lxml* methods being encoded strings when charset header is in response. In order to switch to old behaviour pass *use\_unicode=False* flag to *TestApp* constructor.

# **5.4.16 1.2.1**

- Added method TestApp.request(), which can be used for sending requests with different methods (e.g., MKCOL). This method sends all its keyword arguments to webtest.TestRequest.blank() and then executes the request. The parameters are somewhat different than other methods (like webtest. TestApp.get()), as they match WebOb's attribute names exactly (the other methods were written before WebOb existed).
- Removed the copying of stdout to stderr during requests.
- Fix file upload fields in forms [\(#340\)](http://trac.pythonpaste.org/pythonpaste/ticket/340) you could upload files with webtest. TestApp.post(), but if you use resp.form file upload fields would not work (from rcs-comp.com and Matthew Desmarais).

## **5.4.17 1.2**

- Fix form inputs; text inputs always default to the empty string, and unselected radio inputs default to nothing at all. From Daniele Paolella.
- Fix following links with fragments (these fragments should not be sent to the WSGI application). From desmaj.
- Added force\_value to select fields, like res.form['select'].force\_value("new\_value"). This makes it possible to simulate forms that are dynamically updated. From Matthew Desmarais.
- Fixed webtest.Response.mustcontain() when you pass in a no=[strings] argument.

## **5.4.18 1.1**

- Changed the  $\text{Istr}\_\text{of}$  responses to make them more doctest friendly:
	- All headers are displayed capitalized, like Content-Type
	- Headers are sorted alphabetically
- Changed repr to only show the body length if the complete body is not shown (for short bodies the complete body is in the repr)
- Note: these are backward incompatible changes if you are using doctest (you'll have to update your doctests with the new format).
- Fixed exception in the .delete method.
- Added a content\_type argument to app.post and app.put, which sets the Content-Type of the request. This is more convenient when testing REST APIs.
- Skip links in <script>...</script>tags (since that's not real markup).

## **5.4.19 1.0.2**

- Don't submit unnamed form fields.
- Checkboxes with no explicit value send on (previously they sent checked, which isn't what browsers send).
- Support for <select multiple> fields (from Matthew Desmarais)

 $1.0.1 -$ 

• Fix the TestApp validator's InputWrapper lacking support for readline with an argument as needed by the cgi module.

## **5.4.20 1.0**

- Keep URLs in-tact in cases such as app.get('http://www.python.org') (so HTTP\_HOST=www.python.org, etc).
- Fix lxml.html import, so lxml 2.0 users can get HTML lxml objects from resp.lxml
- Treat <input type="image"> like a submit button.
- Use BaseCookie instead of SimpleCookie for storing cookies (avoids quoting cookie values).
- Accept any params argument that has an items method (like MultiDict)

# **5.4.21 0.9**

Initial release

## **CHAPTER**

# **LICENSE**

Copyright (c) 2010 Ian Bicking and Contributors

Permission is hereby granted, free of charge, to any person obtaining a copy of this software and associated documentation files (the "Software"), to deal in the Software without restriction, including without limitation the rights to use, copy, modify, merge, publish, distribute, sublicense, and/or sell copies of the Software, and to permit persons to whom the Software is furnished to do so, subject to the following conditions:

The above copyright notice and this permission notice shall be included in all copies or substantial portions of the Software.

THE SOFTWARE IS PROVIDED "AS IS", WITHOUT WARRANTY OF ANY KIND, EXPRESS OR IMPLIED, INCLUDING BUT NOT LIMITED TO THE WARRANTIES OF MERCHANTABILITY, FITNESS FOR A PAR-TICULAR PURPOSE AND NONINFRINGEMENT. IN NO EVENT SHALL THE AUTHORS OR COPYRIGHT HOLDERS BE LIABLE FOR ANY CLAIM, DAMAGES OR OTHER LIABILITY, WHETHER IN AN ACTION OF CONTRACT, TORT OR OTHERWISE, ARISING FROM, OUT OF OR IN CONNECTION WITH THE SOFT-WARE OR THE USE OR OTHER DEALINGS IN THE SOFTWARE.

# **PYTHON MODULE INDEX**

## w

webtest, ?? webtest.debugapp, ?? webtest.forms, ?? webtest.http, ?? webtest.lint, ??